# **FC** Fuji Electric **ONITOUCH EXPRESS**

### V9 series - Storage Viewer function

Issue No. 66 January 2015

V9 series now supports "Storage Viewer" function which allows you to manipulate storage media as below:

- Copy, move, or delete files between the storage media
- Check the connection status or capacity of the storage media

#### Copy, move, or delete files between the storage media

You can easily copy, move or delete the files by simply selecting target files from the storage viewer screen on the V9.

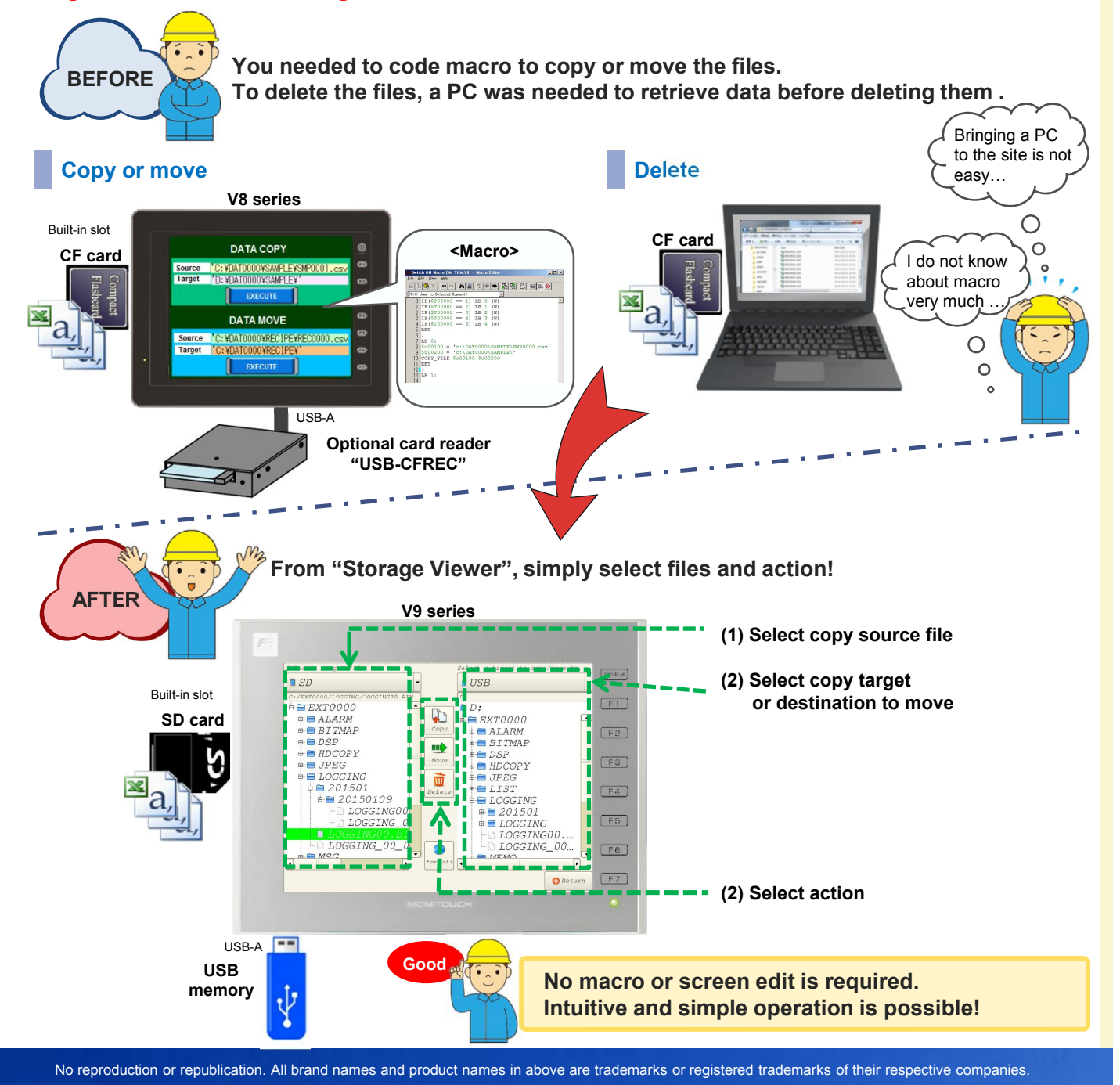

## $f \ominus$  Fuji Electric **MONITOUCH EXPRESS**

#### Check the connection status or capacity of the storage media

You can see the connection status and the storage capacity of SD card or other storage medium on USB-A port, without creating dedicated screen. Storage viewer can be displayed on any screen.

#### [Procedure]

(1) Press [Information] on the Storage Viewer. (2) Status of the storage is shown on the

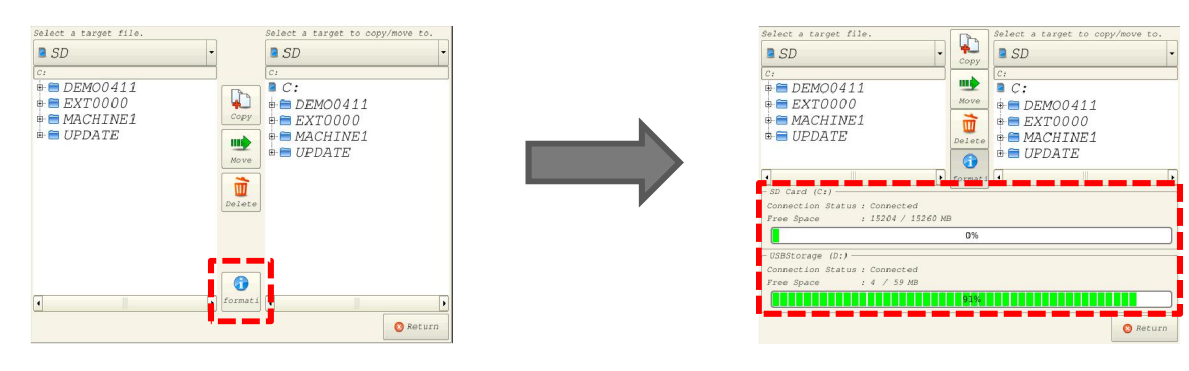

bottom of the screen.

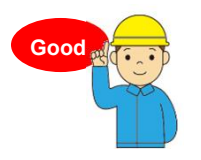

You can reduce man-hour to develop a screen program! This information is visible from any screen.

## Applications

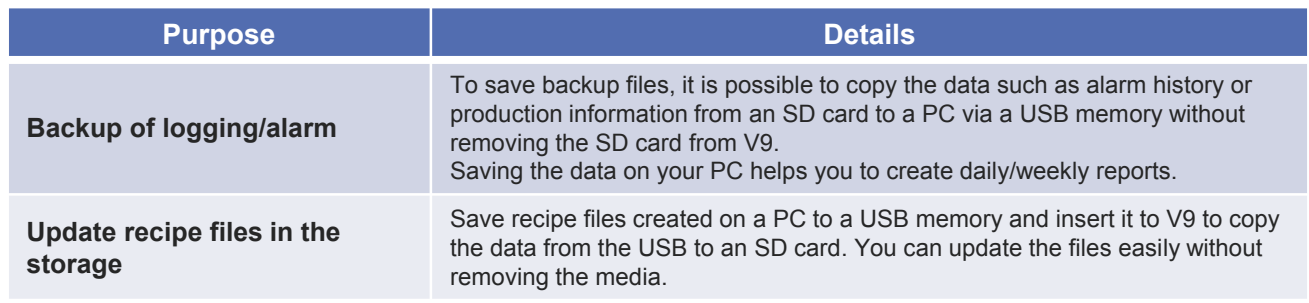

#### - Free upgrade of the configuration software V-SFT-6

Download of upgrade exe of the configuration software V-SFT-6 is available from our website. \* Sign up is required for downloading.

http://monitouch.fujielectric.com/site/support-e/

The latest version of V-SFT-6 Ver. 6.0.5.0

**MONITOUCH** 

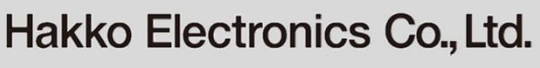

Overseas Sales Department TEL: +81-76-274-2144 FAX: +81-76-274-5136 http://monitouch.fujielectric.com/